## **Step by Step Guide for securing a ROTR Boarding Group at WDW**

## Practicing

• Practicing from home will help with your quickness. (see steps 1-5 below) **You do not need a Park Reservation to practice.** o If you get this message: *"Not So Fast!" "No Park Reservation Found" or "Is Everyone in the Park?",* it was successful!

## **Preparing**

- Your entire party needs a Park Pass Reservation for HS and be linked to your "My Family & Friends List" on your MDE.
- **At least one other member of your party should also attempt to get the Boarding Group**, (There is no limit)
- Plan to do an internet speed test on your phone ahead of time to help determine the best location to attempt a BG. o *Turning off your phone's Wi-Fi and using cellular data may be a benefit if Wi-Fi is not ideal.*
- Before 7am from outside the park or 1pm inside the park, sign out and log back in to the My Disney Experience app. o *You may want to turn off all notifications on your phone to cancel any pop-ups or other distractions.*
- If able, **use a standalone device displaying the world clock or time.gov and showing the clock with seconds on full screen.**
- **Important:** Focus only on hitting the join buttons as fast as you can, do not pause to see who is selected in your party.
	- o *If some members of your party are not automatically selected, a CM will resolve this and add them later.*

## **Attempting**

① **Shortly before 7am or 1pm from the home page, scroll down to the "Star Wars RotR Request Access with VQ" card.**

② **Count down the seconds by watching the time.** *(align the 'join' button near the center of your phone screen)*

③ **At 6:59:59 or 12:59:59, tap the 'Join' button on the home page.**

- ④ **When the next page loads, quickly tap the blue 'Join' button.** *(this is the 'VQ Attractions' page)*
- ⑤ **When the next page loads, quickly tap the large blue 'Join' button near the bottom.** *(this is the 'Create Your Party' page)*
- ⑥ **The Boarding Group confirmation page will now display your group number and estimated return time.**

*\*If there was some type of error on Disney's part, take a screen capture/ screenshot to show to a Cast Member.*

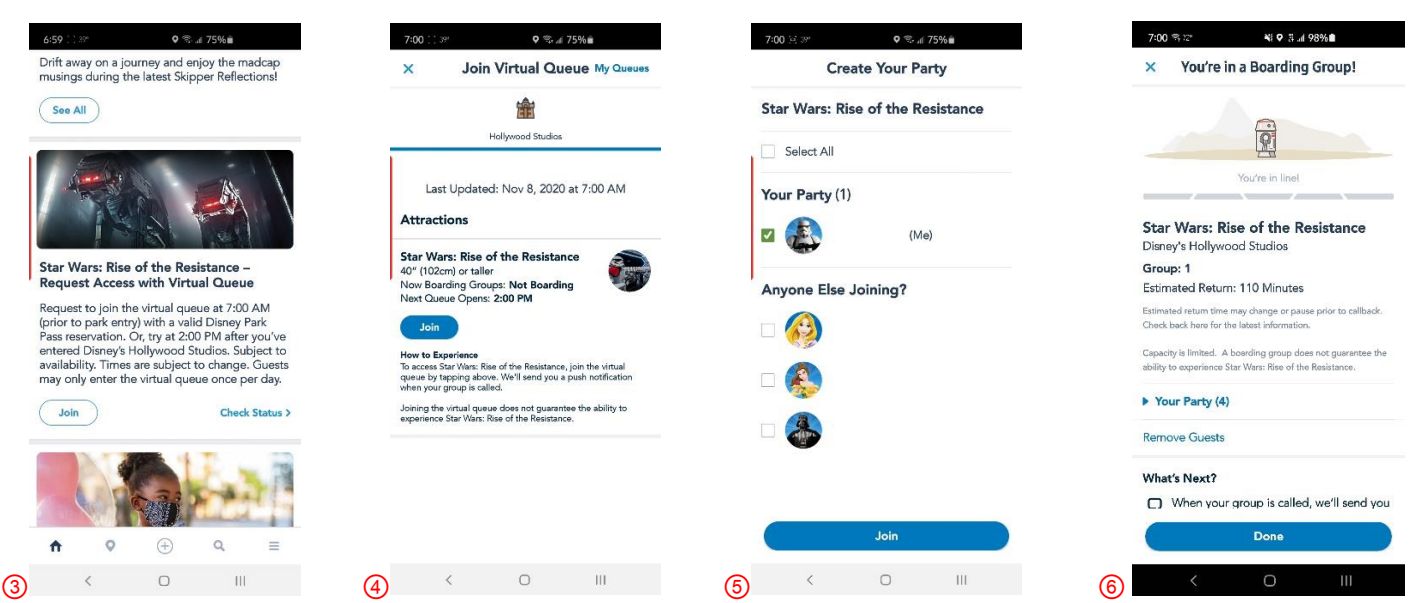

\* After securing your BG, if any party members are missing, see a CM and they will manually add them on.